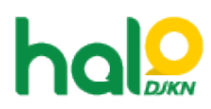

[Knowledgebase](https://halodjkn.kemenkeu.go.id/kb) > [Join Domain](https://halodjkn.kemenkeu.go.id/kb/join-domain) > [Tidak bisa install dan/atau uninstall aplikasi di laptop dan](https://halodjkn.kemenkeu.go.id/kb/articles/tidak-bisa-install-dan-atau-uninstall-aplikasi-di-laptop-dan-pc-join-domain-walaupun-sudah-men) [PC join domain walaupun sudah menjadi PIC TIK](https://halodjkn.kemenkeu.go.id/kb/articles/tidak-bisa-install-dan-atau-uninstall-aplikasi-di-laptop-dan-pc-join-domain-walaupun-sudah-men)

Tidak bisa install dan/atau uninstall aplikasi di laptop dan PC join domain walaupun sudah menjadi PIC TIK

Agent 117 DJKN - 2021-10-06 - [Join Domain](https://halodjkn.kemenkeu.go.id/kb/join-domain)

Pastikan policy admin DJKN terlah terupdate pada komputer yang digunakan tersebut.

Berikut beberapa langkah untuk melakukan pengecekan dan update policy admin DJKN pada komputer yang digunakan:

1. Pastikan hostname komputer sudah sesuai standardisasi penamaan komputer DJKN (berawalan KN-)

2. Pastikan komputer terhubung dengan jaringan intranet Kemenkeu.

3. Jalankan perintah "net localgroup administrators" melalui command prompt (cmd).

contoh:

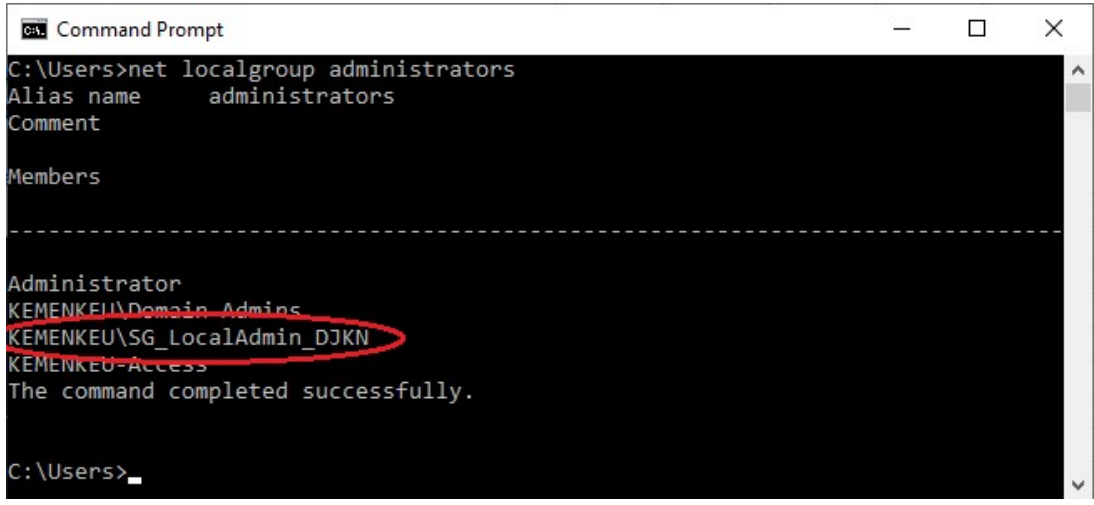

4. Pastikan terdapat member "KEMENKEU\SG\_LocalAdmin\_DJKN" seperti pada tampilan di atas yang menandakan policy admin DJKN sudah terupdate.

5. Jika tidak terdapat member "KEMENKEU\SG\_LocalAdmin\_DJKN" , jalankan perintah "gpupdate /force" melalui command prompt (cmd) dalam kondisi terhubung ke jaringan Kemenkeu.

Contoh :

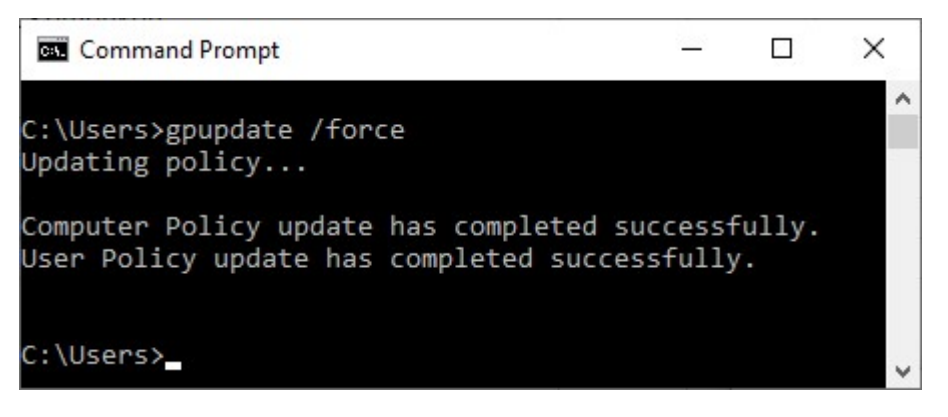

6. Tunggu hingga poses gpupdate selesai, kemudian lakukan restart komputer 1x.

7. Lakukan pengecekan kembali menggunakan perintah "net localgroup administrators" melalui command prompt (cmd), pastikan sudah terdapat member "KEMENKEU\SG\_LocalAdmin\_DJKN".

8. Selesai, akun admin PIC TIK DJKN sudah mendapatkan hak akses pada komputer tersebut.

Catatan:

1. Pastikan konfigurasi IP dan DNS pada komputer ter-setting automatic (tidak static) seperti contoh gambar berikut:

Internet Protocol Version 4 (TCP/IPv4) Properties

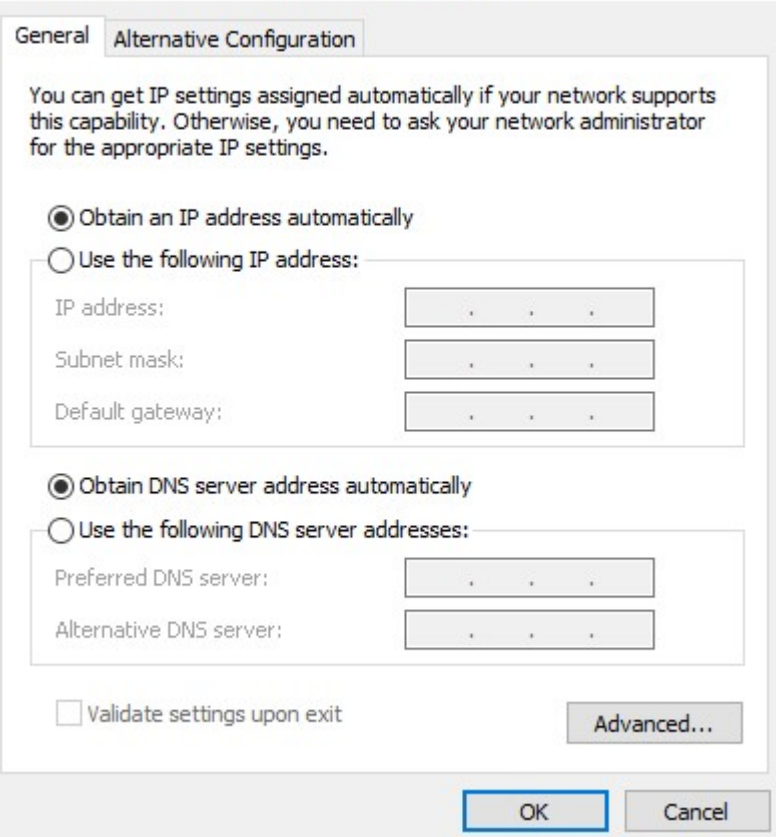

2. Pastikan DNS yang dipakai adalah DNS milik Kemenkeu yaitu 10.242.227.53 dan atau 10.242.227.52

 $\times$